Students and Parents Login information for FCPS G Suite Education Platform

FCPS General Information about G Suite Education can be found <u>HERE</u> FCPS G Suite Education login information for students can be found <u>HERE</u>

There is no parent view or separate accounts for parents. Parents can assist or have students log into and show what students are working on within the G Suite environment.

1. Goto: www.fcps.edu 2. Click on G Suite in the menu bar across the top. **FULL MENU** ABOUT FCPS SCHOOLS ACADEMICS CONTACT US SCHOOL BOARD 1. Your child's gmail or username is: studentID#@fcpsschools.net 2. A Student's password is the Google same as their network/ computer Sign in login at school. to continue to Google Drive Enter your email Student ID NUmber @fcpsschools.net If you need your child's student id number or password please email your Forgot email? child's teacher. Not your computer? Use Guest mode to sign in privately. Learn more Create account English (United States) 🕶 Privacy Terms

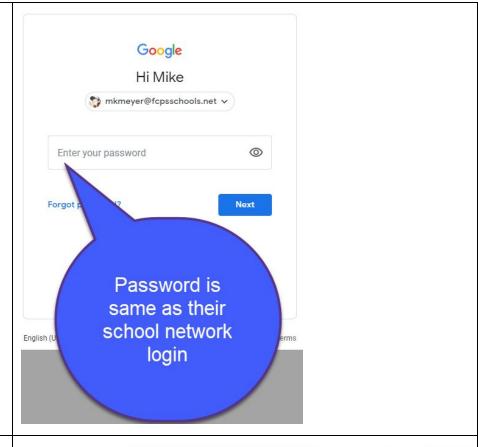

You will be taken to your child's Google Drive. This is a storage space for your child while they attend FCPS schools.

By clicking on the waffle icon in the upper right you can access the apps available through G Suite ecosystem. Click <u>HERE</u> for more information about each.

One of the most used is google classroom. Click on the #2 icon, Classroom.

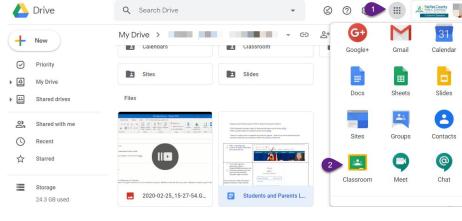

All google classrooms students are enrolled will show up here. If students don't see the classroom they need they will have to "Join" the class.

Click on the + sign in the upper right corner and choose Join Class.

Type in the code supplied by the teacher.

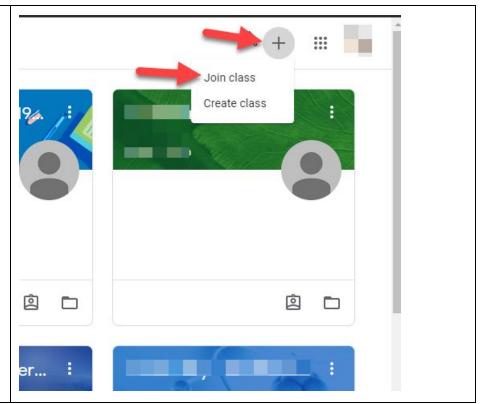